# Configuration et dépannage de SNMPv3 pour CER

## **Contenu**

**Introduction** Conditions préalables Conditions requises Components Used Informations générales **Configuration** Configuration CER Configuration de Communications Manager Configuration du commutateur **Vérification** Dépannage SNMP Walk Version 3 Capture de paquets Activer les journaux dans CER Informations connexes

## Introduction

Ce document décrit comment configurer et dépanner le protocole SNMP (Simple Network Management Protocol) version 3 pour Cisco Emergency Responder (CER).

## Conditions préalables

### Conditions requises

Cisco vous recommande de prendre connaissance des rubriques suivantes :

- Gestionnaire de communications unifiées de Cisco (version CUCM)
- Intervenant d'urgence Cisco
- protocole SNMP

### Components Used

Les informations contenues dans ce document sont basées sur les versions de matériel et de logiciel suivantes :

- CUCM: 11.5.1.14900-8
- $\cdot$  CFR  $\cdot$  11.5.4.50000-6
- Commutateur : WS-C3560CX-12PC-S

The information in this document was created from the devices in a specific lab environment. Tous les dispositifs utilisés dans ce document ont démarré par une configuration effacée (par défaut). If your network is live, make sure that you understand the potential impact of any command.

# Informations générales

Emergency Responder utilise SNMP pour obtenir des informations sur les ports d'un commutateur. Une fois les informations obtenues, l'utilisateur de l'administrateur d'URCE peut affecter les ports aux Emplacements d'intervention d'urgence (ERL), de sorte que Emergency Responder puisse identifier les téléphones qui sont connectés aux ports et mettre à jour leurs affectations d'ERL.

SNMP V3 fournit des fonctions de sécurité supplémentaires qui couvrent l'intégrité, l'authentification et le chiffrement des messages. En outre, SNMP V3 contrôle l'accès utilisateur à des zones spécifiques de l'arborescence MIB.

Emergency Responder lit uniquement les informations SNMP, il n'écrit pas les modifications apportées à la configuration du commutateur, donc vous n'avez qu'à configurer les chaînes de communauté de lecture SNMP.

Certaines conditions doivent être suivies par les ports de commutation dans CER :

- CER récupère les interfaces de commutation, les ports et les VLAN (uniquement pour CAM), ainsi que les informations du protocole CDP (Cisco Discovery Protocol).
- CER récupère les téléphones enregistrés à partir de CUCM.
- $\bullet$  CER examine le nom de périphérique envoyé à partir de CUCM et recherche si MAC appartient à un port de commutateur. Si l'adresse MAC est trouvée, CER met à jour sa base de données avec l'emplacement du port d'un téléphone.

## **Configuration**

Lorsque vous configurez les chaînes SNMP pour vos commutateurs, vous devez également configurer les chaînes SNMP pour vos serveurs Unified Communications Manager. Emergency Responder doit être en mesure d'effectuer des requêtes SNMP de tous les serveurs Unified CM sur lesquels les téléphones sont enregistrés afin d'obtenir les informations du téléphone.

CER offre la possibilité d'utiliser des modèles, par exemple 10.0.\*.\* ou 10.1.\*.\* pour les périphériques dont les adresses IP commencent par 10.0 ou 10.1. Si vous voulez inclure toutes les adresses possibles, vous pouvez utiliser le sous-réseau \*.\*.\*.\*.\*.

### Configuration CER

Afin de configurer SNMPv3 pour le suivi téléphonique dans Cisco Emergency Responder, procédez comme suit :

Étape 1. Comme l'illustre l'image, assurez-vous que les services SNMP Master Agent, CER et Cisco Phone Tracking Engine sont démarrés.

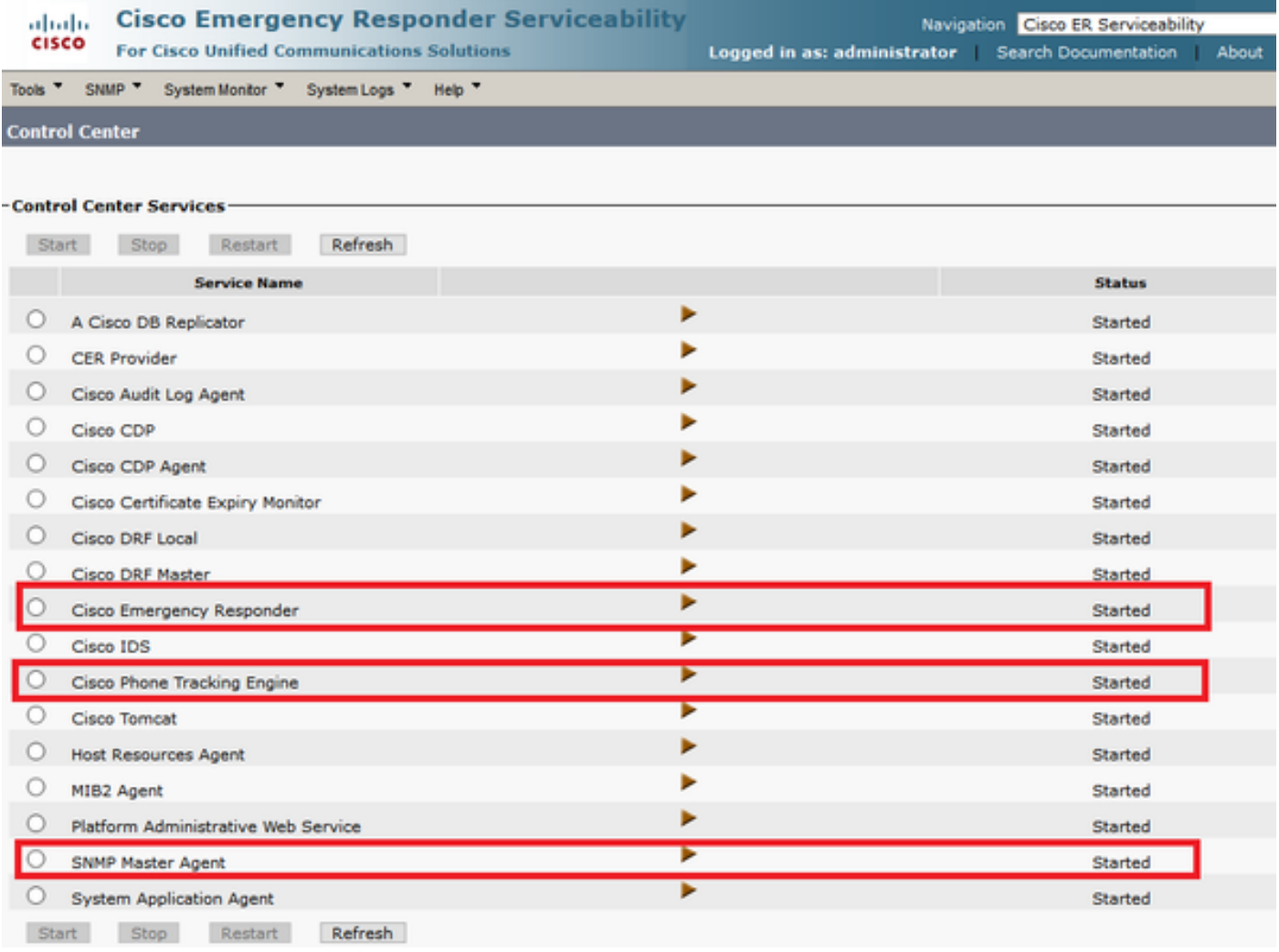

Étape 2. Afin de configurer les paramètres SNMP utilisés pour les commutateurs et les noeuds CUCM, accédez à CER Admin > Phone Tracking > SNMPv2/v3. Vous pouvez configurer le nom d'utilisateur SNMP, l'authentification et les informations de confidentialité comme indiqué dans l'image.

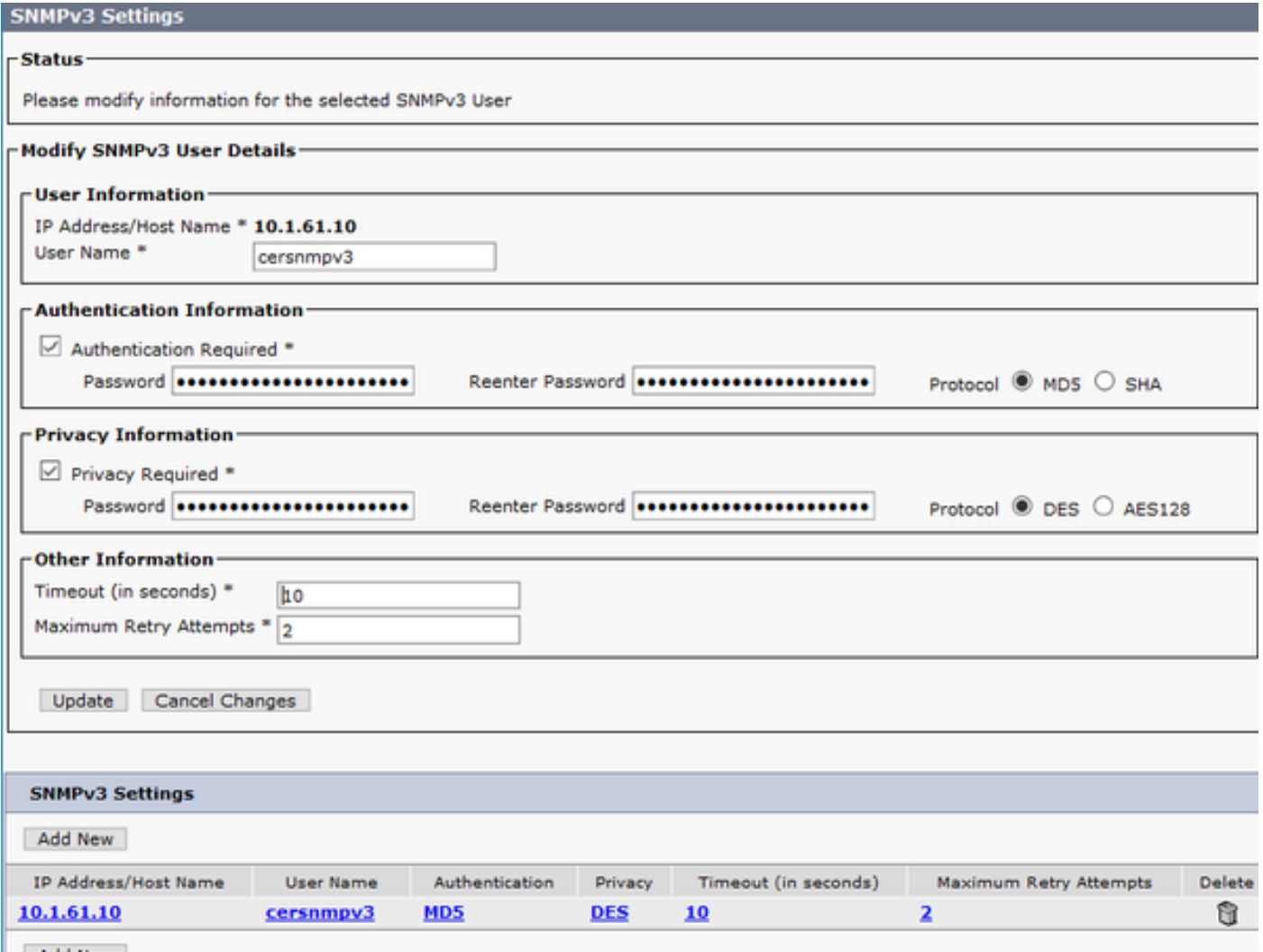

Dans cet exemple, 10.1.61.10 est l'adresse IP du commutateur et 10.1.61.158 l'adresse IP du Call Manager. La configuration SNMPv3 dans CER est celle illustrée dans l'image.

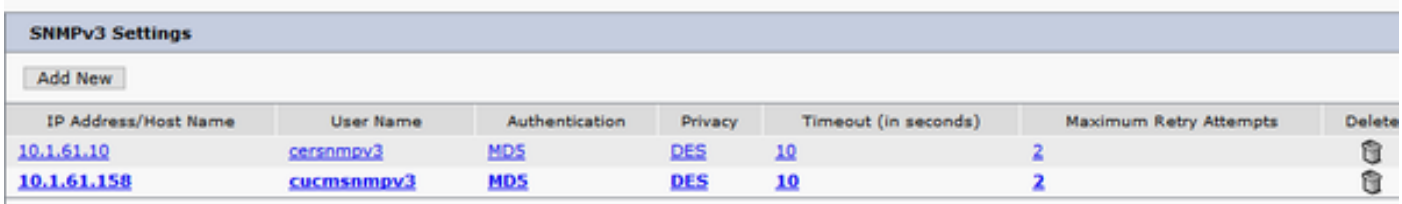

Note: Vous pouvez spécifier \*.\*.\*.\* ou d'autres caractères génériques/plages dans l'adresse IP/nom d'hôte afin d'inclure plusieurs serveurs, sinon, vous pouvez configurer des adresses IP spécifiques.

Étape 3. Afin de configurer l'adresse IP du commutateur sur les commutateurs LAN, accédez à CER Admin > Phone tracking > LAN switch detail > Add LAN Switch comme indiqué dans l'image.

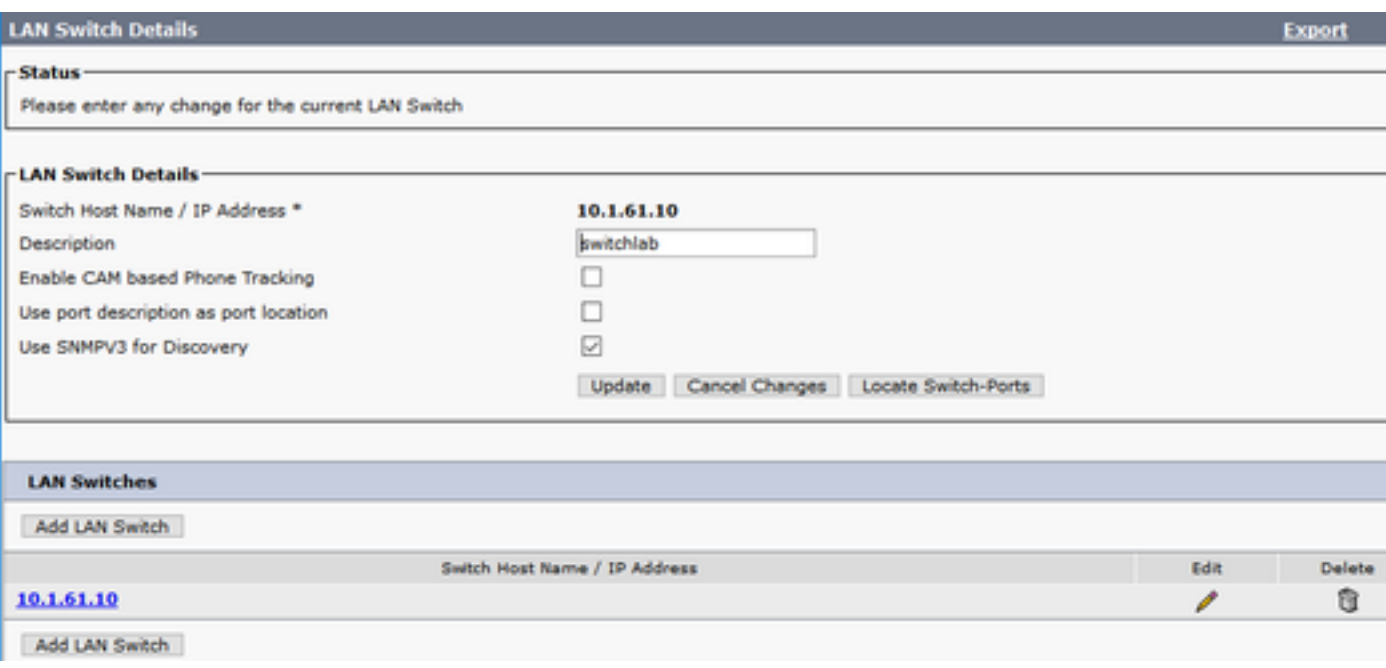

#### Configuration de Communications Manager

Dans CUCM, il existe deux niveaux de connectivité SNMP : SNMP Master Agent et Cisco CallManager SNMP Service. Vous devez activer les deux services dans tous ces noeuds avec le service CallManager activé. Pour configurer votre serveur Cisco Unified Communications Manager, procédez comme suit.

Étape 1. Afin de vérifier l'état du service SNMP de Cisco CallManager, accédez à Cisco Unified Serviceability > Tools > Feature services. Sélectionnez le serveur et assurez-vous que l'état du service SNMP de Cisco CallManager est activé comme indiqué dans l'image.

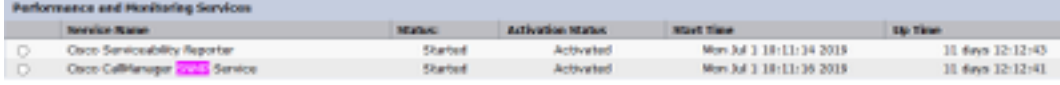

Étape 2. Afin de vérifier l'état de SNMP Master Agent, accédez à Cisco Unified Serviceability > Tools > Network services. Sélectionnez le serveur et vérifiez que le service SNMP Master Agent s'exécute comme indiqué dans l'image.

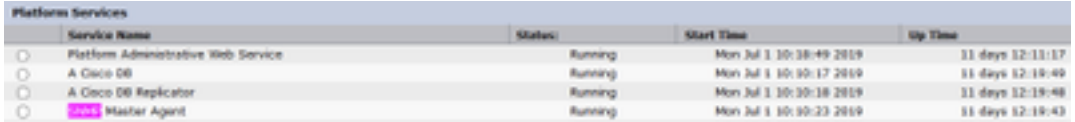

Étape 3. Afin de configurer SNMPv3 dans CUCM, accédez à Cisco Unified Serviceability > SNMP > V3 > User. Sélectionnez le serveur et configurez le nom d'utilisateur, les informations d'authentification et les informations de confidentialité comme indiqué dans l'image.

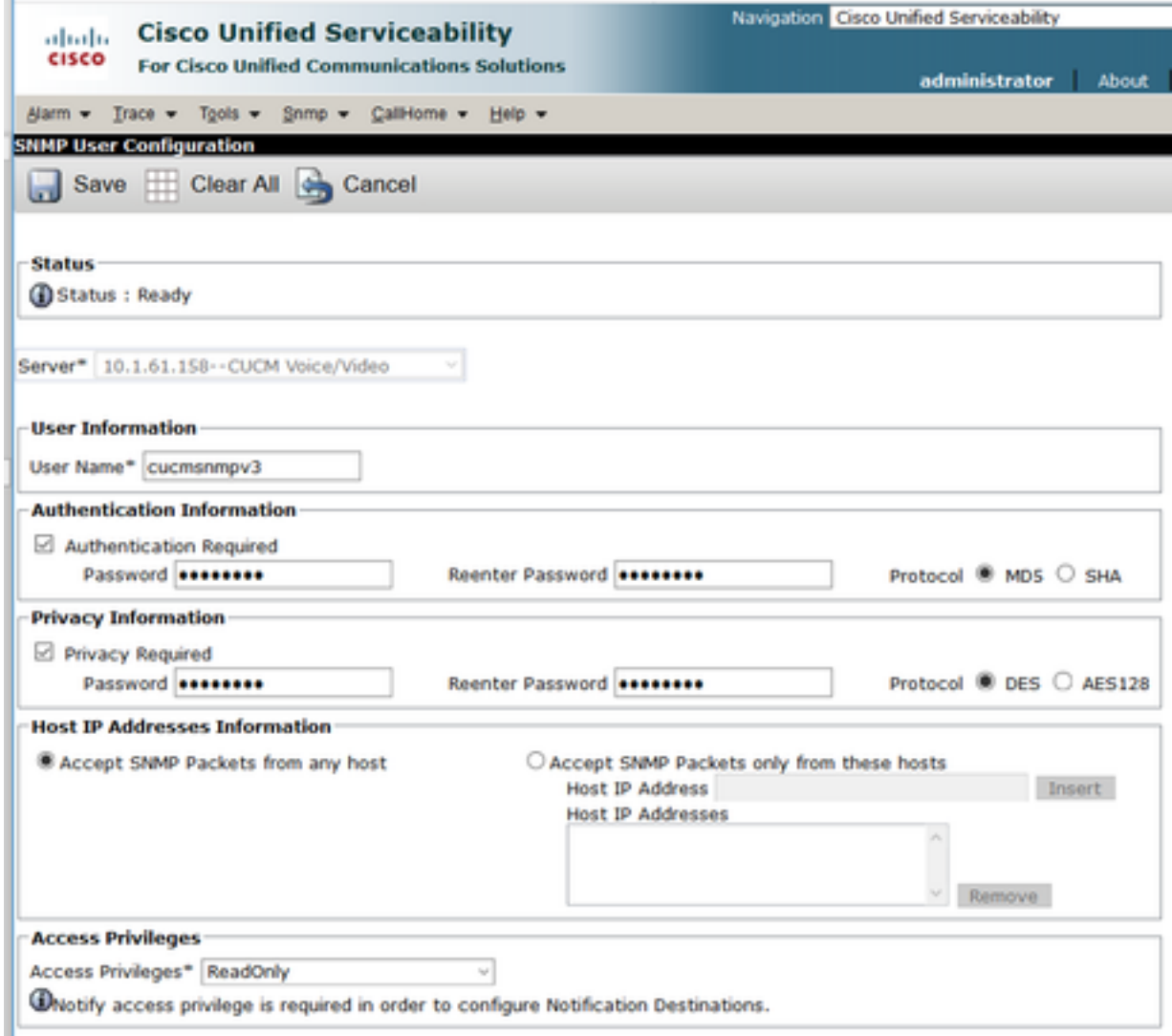

#### Configuration du commutateur

Afin de suivre les téléphones par port de commutation, la configuration SNMP dans le commutateur doit correspondre à la configuration dans le serveur CER. Utilisez ces commandes pour configurer le commutateur.

#### snmp-server group <GroupName> v3 auth read <Name\_of\_View>

snmp-server user <User> <GroupName> v3 auth [sha/md5] <authentication\_password> priv [DES/AES128] <privacy\_password>

#### snmp-server view <Name\_of\_View> iso inclus

Exemple :

Switch(config)#snmp-server group Grouptest v3 auth read Viewtest Switch(config)#snmp-server user cersnmpv3 Grouptest v3 auth md5 cisco123 priv des cisco123 Switch(config)#snmp-server view Viewtest iso included

Afin de vérifier votre configuration, utilisez la commande show run | s snmp comme indiqué dans l'exemple.

## **Vérification**

Chaque CUCM qui exécute le service Cisco CallManager doit également exécuter des services SNMP. Si tout est configuré correctement, vous devez voir tous les noeuds CallManager lorsque vous cliquez sur le lien hypertexte Cisco Unified Communications Manager List et que les téléphones doivent être suivis par port de commutation.

Étape 1. Afin de vérifier la liste des noeuds CUCM, accédez à CER Admin > Phone tracking > Cisco Unified Communications Manager. Cliquez sur le lien hypertexte tel qu'illustré dans l'image.

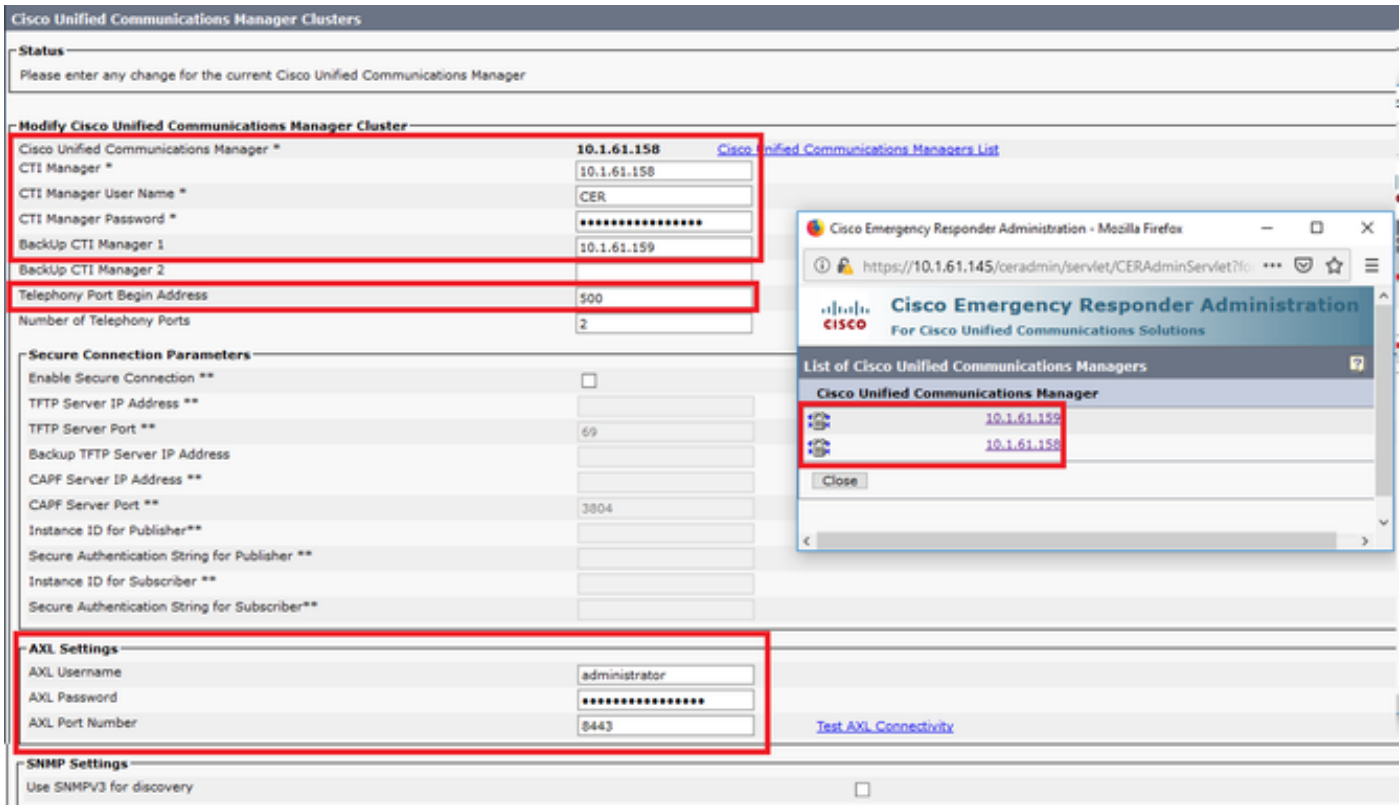

Étape 2. Afin de confirmer que les téléphones sont suivis par switchport, accédez à CER Admin > ERL Membership > Switchport > Filter > et cliquez sur Find. L'adresse IP du commutateur et les téléphones suivis doivent être répertoriés comme indiqué dans l'image.

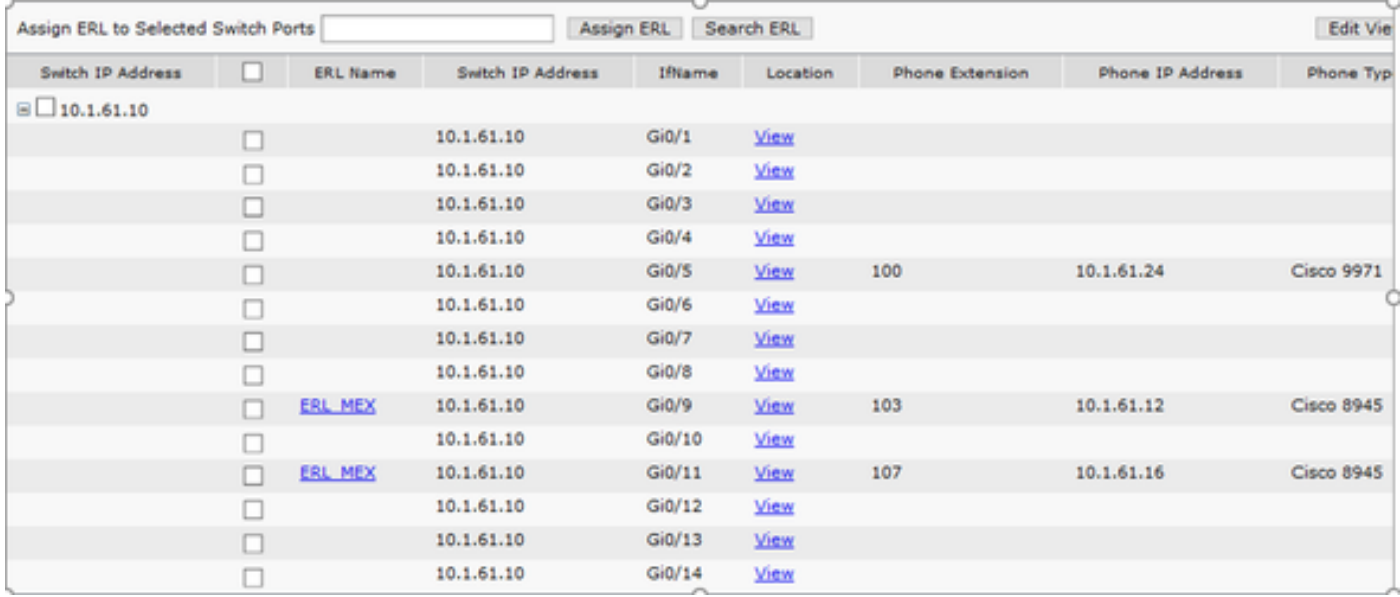

### Dépannage

#### SNMP Walk Version 3

Afin de confirmer que CUCM et le commutateur répondent à CER, vous pouvez utiliser la commande SNMP walk v3. L'identificateur d'objet recommandé (OID) est 1.3.6.1.2.1.1.2.0 comme indiqué dans l'exemple.

Exemple de marche SNMP version 3 de CER à CUCM :

```
admin:utils snmp walk 3
Enter the user name:: cucmsnmpv3
Enter the authentication protocol [SHA]::
Enter the authentication protocol [SHA]:: MD5
Enter the authentication protocol pass phrase:: ********
Enter the privacy protocol [AES128]:: DES
Enter the privacy protocol pass phrase:: ********
Enter the ip address of the Server, use 127.0.0.1 for localhost.Note that you need to provide
the IP address, not the hostname.:: 10.1.61.158
The Object ID (OID):: 1.3.6.1.2.1.1.2.0
Enter parameter as "file" to log the output to a file. [nofile]::
This command may temporarily impact CPU performance.
Continue (y/n)?y
SNMPv2-MIB::sysObjectID.0 = OID: SNMPv2-SMI::enterprises.9.1.1348
Exemple de la version 3 de marche SNMP de CER au commutateur :
```
admin:utils snmp walk 3 Enter the user name:: cersnmpv3 Enter the authentication protocol [SHA]:: MD5 Enter the authentication protocol pass phrase:: \*\*\*\*\*\*\*\* Enter the privacy protocol [AES128]:: DES Enter the privacy protocol pass phrase:: \*\*\*\*\*\*\*\* Enter the ip address of the Server, use 127.0.0.1 for localhost.Note that you need to provide the IP address, not the hostname.:: 10.1.61.10 The Object ID (OID):: 1.3.6.1.2.1.1.2.0 Enter parameter as "file" to log the output to a file. [nofile]:: This command may temporarily impact CPU performance. Continue (y/n)?y

SNMPv2-MIB::sysObjectID.0 = OID: SNMPv2-SMI::enterprises.9.1.2134 Exemple de marche SNMP v3 avec accès racine dans CER :

snmpwalk -v3 -u <User> -l authPriv -A <auth\_password> -a [MD5/SHA] -x [DES/AES128] -X <Priv\_password> IP\_Device <OID> Where: -u : est l'utilisateur snmp v3. -l : est le mode d'authentification [noAuthNoPriv|authNoPriv|authPriv]. -A : est le mot de passe d'authentification. -a : est le protocole d'authentification [MD5|SHA]. -x : est le protocole de confidentialité [DES/AES128].

-X : est le mot de passe du protocole de confidentialité.

L'exemple de la sortie est comme illustré dans l'image.

11 - 193 - 19 - 15 ministra - 12 - 12<br>Anii 11 - 12 - 12 - 13 - 14 - 15 - 15 - 15 - 15

Si vous recevez l'erreur suivante "Erreur lors de la génération d'une clé (Ku) à partir de la phrase de passe de confidentialité fournie« , essayez avec la syntaxe suivante :

snmpwalk -v3 -l authPriv -u <User> -a [MD5/SHA] -A <auth\_password> -x [DES/AES128] -X <Priv\_password> IP\_Device <OID>

Vérifiez que l'OID retourné est l'un des périphériques pris en charge dans les notes de version du CER de votre version.

[https://www.cisco.com/c/en/us/td/docs/voice\\_ip\\_comm/cer/11\\_5\\_1/english/release\\_notes/guide/CE](https://www.cisco.com/c/fr_ca/td/docs/voice_ip_comm/cer/11_5_1/english/release_notes/guide/CER_BK_C838747F_00_cisco-emergency-responder-version-1151.html#CER0_CN_SE55891C_00) [R\\_BK\\_C838747F\\_00\\_cisco-emergency-responder-version-1151.html#CER0\\_CN\\_SE55891C\\_00](https://www.cisco.com/c/fr_ca/td/docs/voice_ip_comm/cer/11_5_1/english/release_notes/guide/CER_BK_C838747F_00_cisco-emergency-responder-version-1151.html#CER0_CN_SE55891C_00)

Voici quelques-uns des OID que CER envoie au commutateur :

- 1.3.6.1.2.1.1.1.0 sysDescr
- 1.3.6.1.2.1.1.2.0 sysObjectID
- 1.3.6.1.2.1.1.5.0 sysName
- $\cdot$  1.3.6.1.2.1.1.3.0 sysUpTime

Voici quelques-uns des OID que le CER envoie au CUCM :

- 1.3.6.1.4.1.9.9.156.1.1.2.1.7 ccmEntry/ ccmInetAddress
- 1.3.6.1.2.1.1.2.0 sysObjectID
- $\cdot$  1.3.6.1.4.1.9.9.156.1.1.2.1.2 ccmName

#### Capture de paquets

Il est très utile d'obtenir une capture de paquets afin d'isoler les problèmes avec le suivi téléphonique, voici les étapes pour obtenir une capture de paquets dans CER.

Étape 1. Démarrez une capture de paquets via l'interface de ligne de commande à l'aide de la commande utils network capture eth0 file ExampleName size all count 10000, où ExampleName est le nom de votre capture de paquets.

Étape 2. Répliquer le problème (passer l'appel 911, marche SNMP, mise à jour du suivi

téléphonique, etc.)

Étape 3. Arrêter la capture de paquets avec Ctrl+C

Étape 4. Confirmer que la capture de paquets a été enregistrée dans CER avec la liste de fichiers de commandes activelog platform/cli/\*

Étape 5. Récupérez la capture de paquets avec le fichier de commande get activelog platform/cli/ExampleName.cap (un serveur SFTP est nécessaire pour exporter le fichier).

#### Activer les journaux dans CER

Afin d'activer les journaux dans Emergency Responder Server, accédez à CER Admin > System > Server Settings. Activez toutes les cases à cocher, cela ne génère aucun impact sur le service sur le serveur.

#### **Server Settings For CERServerGroup**

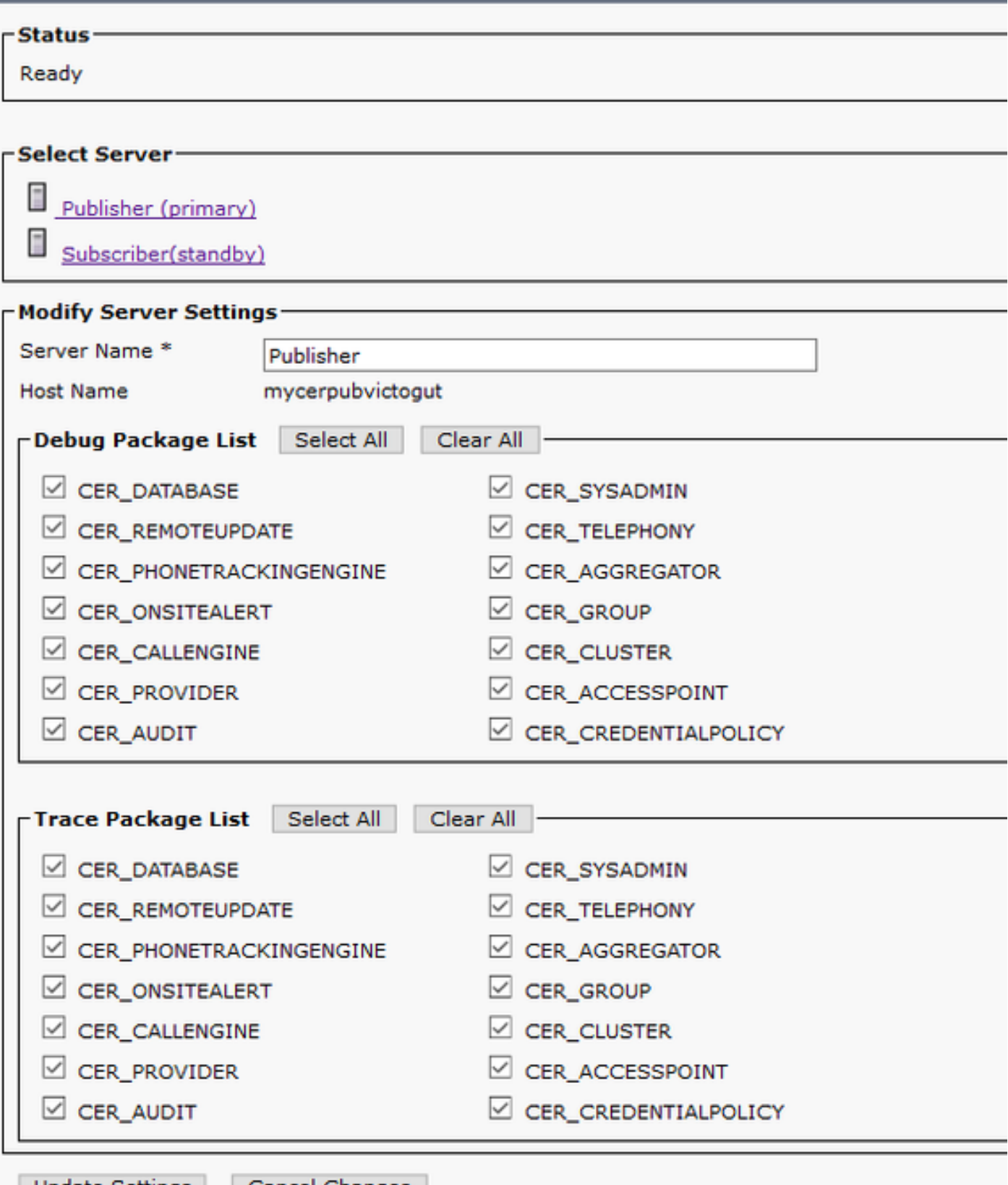

Afin de dépanner un commutateur qui n'apparaît pas dans les ports de commutation (CER > Admin > ERL Membership > Switch Ports), ces étapes doivent être effectuées :

- 1. Vérifiez la configuration dans Admin > Phone tracking > LAN Switch details.
- 2. Vérifiez la configuration dans Admin > Phone tracking > SNMP v2 / v3.
- 3. Cochez la case **Activer le suivi téléphonique basé sur CAM**. S'il s'agit d'un commutateur non Cisco ou si le protocole CDP est désactivé, cochez la case Activer le suivi téléphonique basé sur CAM.
- 4. Vérifiez la configuration SNMP sur le commutateur.
- 5. Collecter les journaux de suivi téléphonique.

Si les ports de commutateur s'affichent mais que les téléphones ne s'affichent pas, ces étapes doivent être effectuées :

- 1. Configuration SNMP sur CER et Communications Manager.
- 2. Confirmez le nom IP/hôte sous Cisco Unified Communications Manager.
- 3. Confirmez si les téléphones non affichés appartiennent à un gestionnaire de communications spécifique.
- Vérifiez que les deux services SNMP (SNMP Master Agent / CallManager SNMP Service) 4. sont démarrés sur tous les noeuds CallManager du cluster.
- 5. Confirmez l'accessibilité CUCM via SNMP walk.
- 6. Collecter les journaux de suivi téléphonique.

Exemple 1 des journaux de suivi des téléphones CER :

305: Jun 30 12:05:17.385 EDT %CER-CER\_PHONETRACKINGENGINE-7-DEBUG:SnmpSocketReader-47637:SnmpPrivacyParam encryptDESPrivParam Exception thrown while encrypting DES parameters :Cannot find any provider supporting DES/CBC/NoPadding

Raison possible : Configuration incorrecte sur les informations de confidentialité SNMPv3.

Exemple 2 des journaux de suivi des téléphones CER :

Snmp exception while reading comVersion on <IP address CCM Node>

Raison possible : Le service SNMP de Cisco CallManager est désactivé dans l'un des noeuds CUCM.

### Informations connexes

[https://www.cisco.com/c/en/us/td/docs/voice\\_ip\\_comm/cer/11\\_5\\_1/english/administration/guide/CE](https://www.cisco.com/c/fr_ca/td/docs/voice_ip_comm/cer/11_5_1/english/administration/guide/CER_BK_R00ED2C0_00_cisco-emergency-responder-administration-guide-1151/CER_BK_R00ED2C0_00_cisco-emergency-responder-administration-guide-1151_appendix_01101.html#CER0_RF_S51098E7_00) [R\\_BK\\_R00ED2C0\\_00\\_cisco-emergency-responder-administration-guide-](https://www.cisco.com/c/fr_ca/td/docs/voice_ip_comm/cer/11_5_1/english/administration/guide/CER_BK_R00ED2C0_00_cisco-emergency-responder-administration-guide-1151/CER_BK_R00ED2C0_00_cisco-emergency-responder-administration-guide-1151_appendix_01101.html#CER0_RF_S51098E7_00)[1151/CER\\_BK\\_R00ED2C0\\_00\\_cisco-emergency-responder-administration-guide-](https://www.cisco.com/c/fr_ca/td/docs/voice_ip_comm/cer/11_5_1/english/administration/guide/CER_BK_R00ED2C0_00_cisco-emergency-responder-administration-guide-1151/CER_BK_R00ED2C0_00_cisco-emergency-responder-administration-guide-1151_appendix_01101.html#CER0_RF_S51098E7_00)[1151\\_appendix\\_01101.html#CER0\\_RF\\_S51098E7\\_00](https://www.cisco.com/c/fr_ca/td/docs/voice_ip_comm/cer/11_5_1/english/administration/guide/CER_BK_R00ED2C0_00_cisco-emergency-responder-administration-guide-1151/CER_BK_R00ED2C0_00_cisco-emergency-responder-administration-guide-1151_appendix_01101.html#CER0_RF_S51098E7_00)

[https://www.cisco.com/c/en/us/td/docs/voice\\_ip\\_comm/cer/10\\_0\\_1/english/administration/guide/CE](https://www.cisco.com/c/fr_ca/td/docs/voice_ip_comm/cer/10_0_1/english/administration/guide/CER0_BK_CA66317A_00_cisco-emergency-responder-administration-10_0/CER0_BK_CA66317A_00_cisco-emergency-responder-administration-10_0_chapter_01100.pdf) [R0\\_BK\\_CA66317A\\_00\\_cisco-emergency-responder-administration-](https://www.cisco.com/c/fr_ca/td/docs/voice_ip_comm/cer/10_0_1/english/administration/guide/CER0_BK_CA66317A_00_cisco-emergency-responder-administration-10_0/CER0_BK_CA66317A_00_cisco-emergency-responder-administration-10_0_chapter_01100.pdf)[10\\_0/CER0\\_BK\\_CA66317A\\_00\\_cisco-emergency-responder-administration-](https://www.cisco.com/c/fr_ca/td/docs/voice_ip_comm/cer/10_0_1/english/administration/guide/CER0_BK_CA66317A_00_cisco-emergency-responder-administration-10_0/CER0_BK_CA66317A_00_cisco-emergency-responder-administration-10_0_chapter_01100.pdf)[10\\_0\\_chapter\\_01100.pdf](https://www.cisco.com/c/fr_ca/td/docs/voice_ip_comm/cer/10_0_1/english/administration/guide/CER0_BK_CA66317A_00_cisco-emergency-responder-administration-10_0/CER0_BK_CA66317A_00_cisco-emergency-responder-administration-10_0_chapter_01100.pdf)